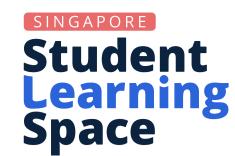

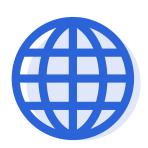

# Discovering Whitelisted Websites/Tools

## Why use whitelisted websites/tools in SLS?

Whitelisted websites/tools are curated materials, updated on a monthly basis and reviewed yearly, that teachers find useful and relevant to their Teaching and Learning (T&L).

When you use whitelisted websites/ tools in SLS, you enjoy:

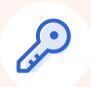

Point

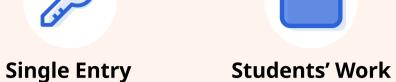

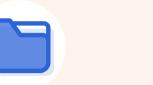

Consolidated

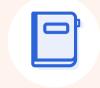

Supplementary Learning Materials

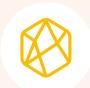

Fresh Gamified Content

**DID YOU KNOW?** Starting in June 2023, SLS can now whitelist non-iframeable sites to support more T&L resources. This includes previously ineligible websites, such as Grammarly (an AI writing assistant) and Craiyon (an AI tool for text-to-image generation).

## How can I improve my SLS experience with whitelisted websites/tools?

|                     | SLS Core Features                                                                                                    | Level Up with Whitelisted Websites/Tools                                                                                                    |
|---------------------|----------------------------------------------------------------------------------------------------|----------------------------------------------------------------------------------------------------|
| Lesson<br>Authoring | Teachers can add different file types (e.g. image, video, documents) and different Question Types in an activity.                                                                         | Help students visualise concepts better with simulations in <a href="https://example.com/PhET">PhET</a> and <a href="https://example.com/GeoGebra">GeoGebra</a> to engage students in exploratory work. |
| Gamification        | Students can gain experience points (XP) for a gamified lesson, unlock game stories and achievements, and engage in friendly competition with their peers using the SLS Game Leaderboard. | Spice up a gamified lesson with fast-paced competition with <u>Kahoot!</u> and <u>Quizalize</u> . Teachers can manually award extra XP for top scorers for these quizzes.                               |
| Self-Study          | Students can copy Assignments and MOE Library to their My Drive in order to reattempt these lessons at their own time for revision.                                                       | Break the monotony of self-study by embedding study sets/revision guides from <u>Quizlet</u> and <u>Nearpod</u> .                                                                                       |

# Try this!

# **Assign SLS Lessons with whitelisted websites in 3 steps!**

## STEP 1: Quick Assign

Quick assign an activity from an event in the Planner or in the Class Group Assignment tab.

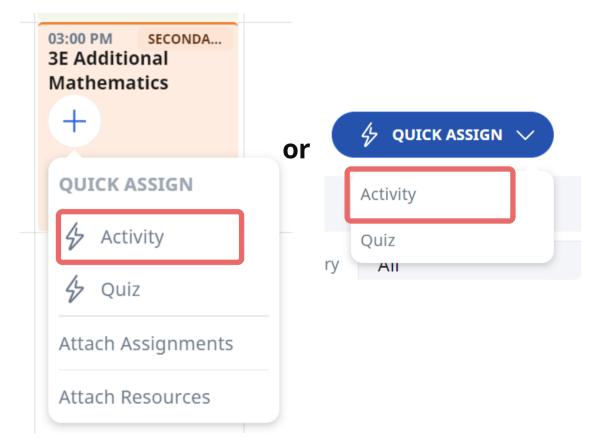

#### **STEP 2: Embed Wesbite**

Hover over Text/Media in the Component bar and select Website.

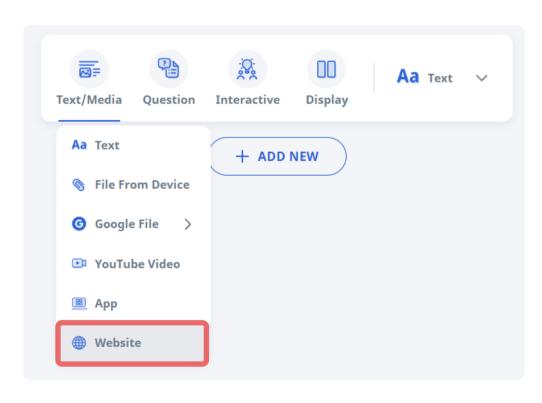

#### STEP 3: Enter URL/Code

Enter the URL or the code to embed an existing website.

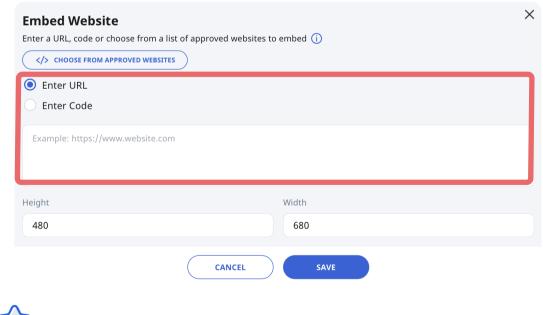

Alternatively, click Choose From Approved
Websites to select a whitelisted website/tool.

# Try this!

# **Department Challenge: Discover a new whitelisted website in SLS today!**

Discover a whitelisted website in SLS and incorporate it into your lesson design! At the next department meeting, share about the tool and how it can be incorporated into the lesson design!

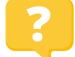

#### Who can I contact if I wish to put up a whitelist request?

You may submit a request through the <u>SLS Whitelisted Websites</u> form (https://go.gov.sg/sls-whitelist-form). An SLS Office representative will reach out to you within 2 to 4 weeks to inform you about the outcome of your request.

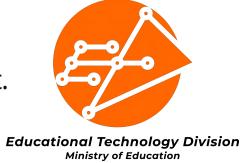